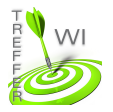

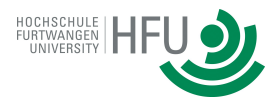

## **Termin 2: HTML Formulare**

## **Aufgabe 1:**

Erstellen Sie ein HTML5 Dokument mit einem Formular, wie im nachfolgenden Bild zu sehen.

Nutzen Sie dafür so viele HTML5 Formularelemente (insb. types) wie möglich.

Nutzen Sie als Sende-Methode (method Attribut im form Tag) die Methode "get".

Rufen Sie anschließend Ihr Formular im Browser auf und beobachen Sie nach Absenden des

Formulars die Adresszeile Ihres Browsers.

Anrede: Herr

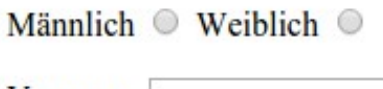

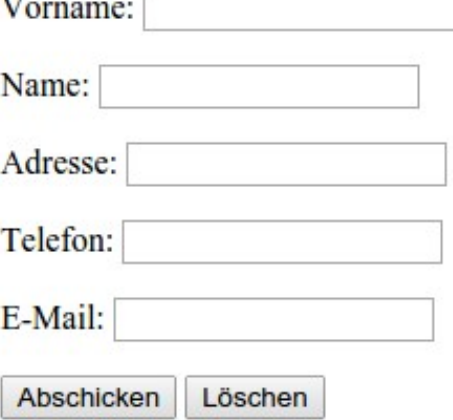

## **Aufgabe 2:**

Versuchen Sie herauszufinden, wie man die Felder, wie unten abgebildet, symmetrisch ausrichten könnte. Ergänzen Sie nach Ihrer Überlegung Ihr Programm aus Aufgabe 1.

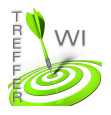

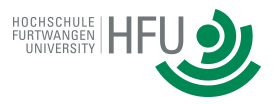

Anrede: Herr

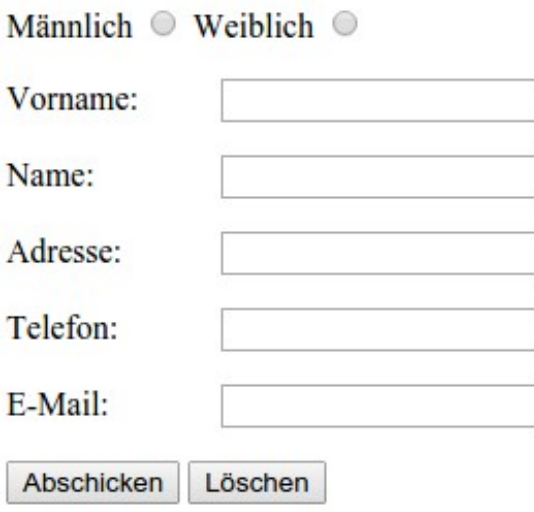

## **Aufgabe 3:**

Erstellen Sie eine Liste mit Links und verweisen Sie auf drei Websiten Ihrer Wahl.

Beim Anklicken eines Ihrer Links soll die entsprechende Website in einem neuen Tab oder Fenster angezeigt werden.

- · Google
- Ebay
- Amazon